#### **Moravská zemská knihovna v Brně**

#### http://www.mzk.cz

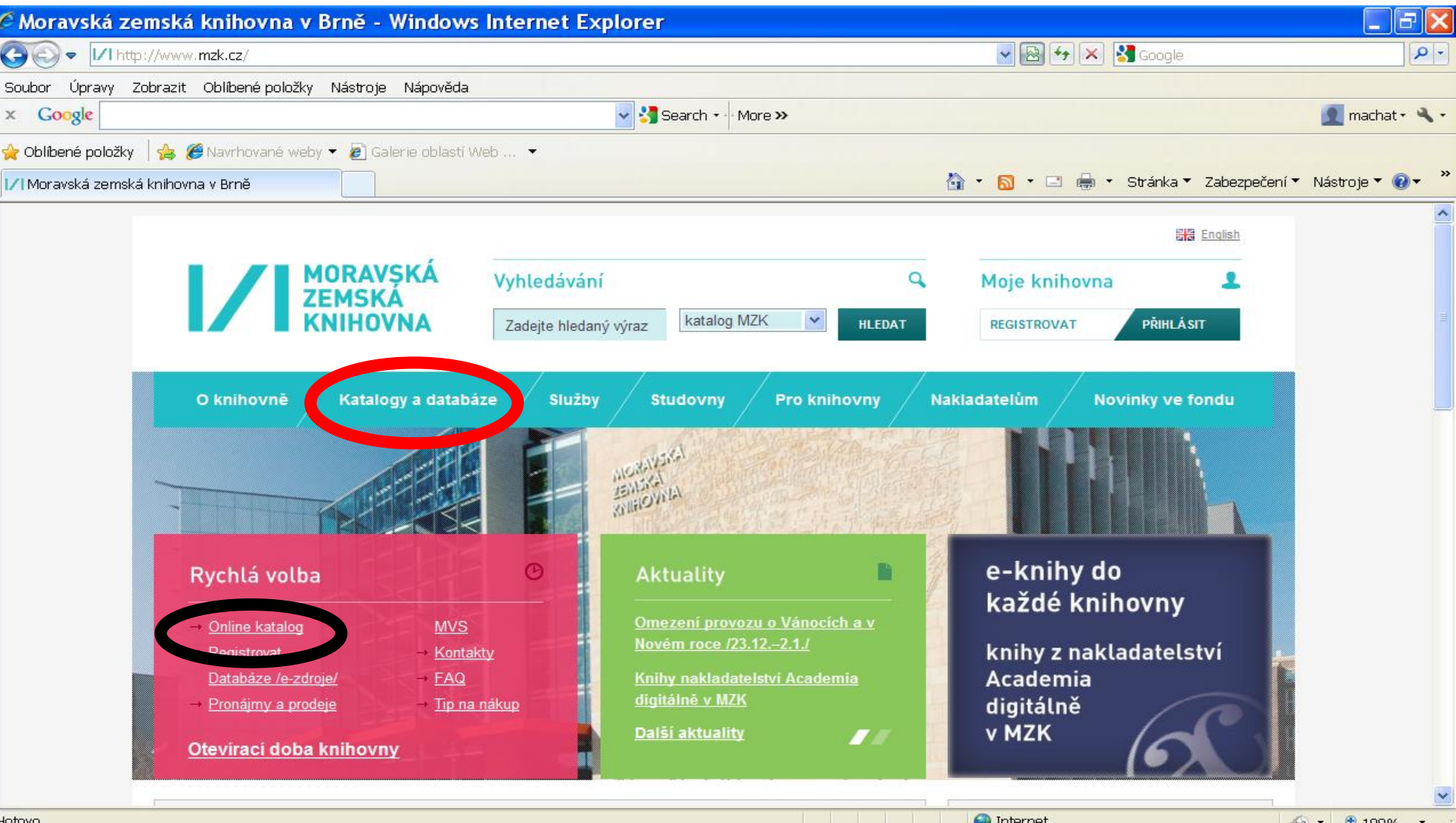

CS < 3 型 10 目 22:28

*N* Start

#### **Katalog MZK – VUFIND**

https://vufind.mzk.cz/

Pozor – platí jiná pravidla pro rozšíření než v Alephu !

- Booleovské operátory je nutné psát velkými písmeny.
- \* náhrada za 0 neomezené množství znaků
- ? náhrada za právě 1 znak

#### Jednoduché vyhledávání

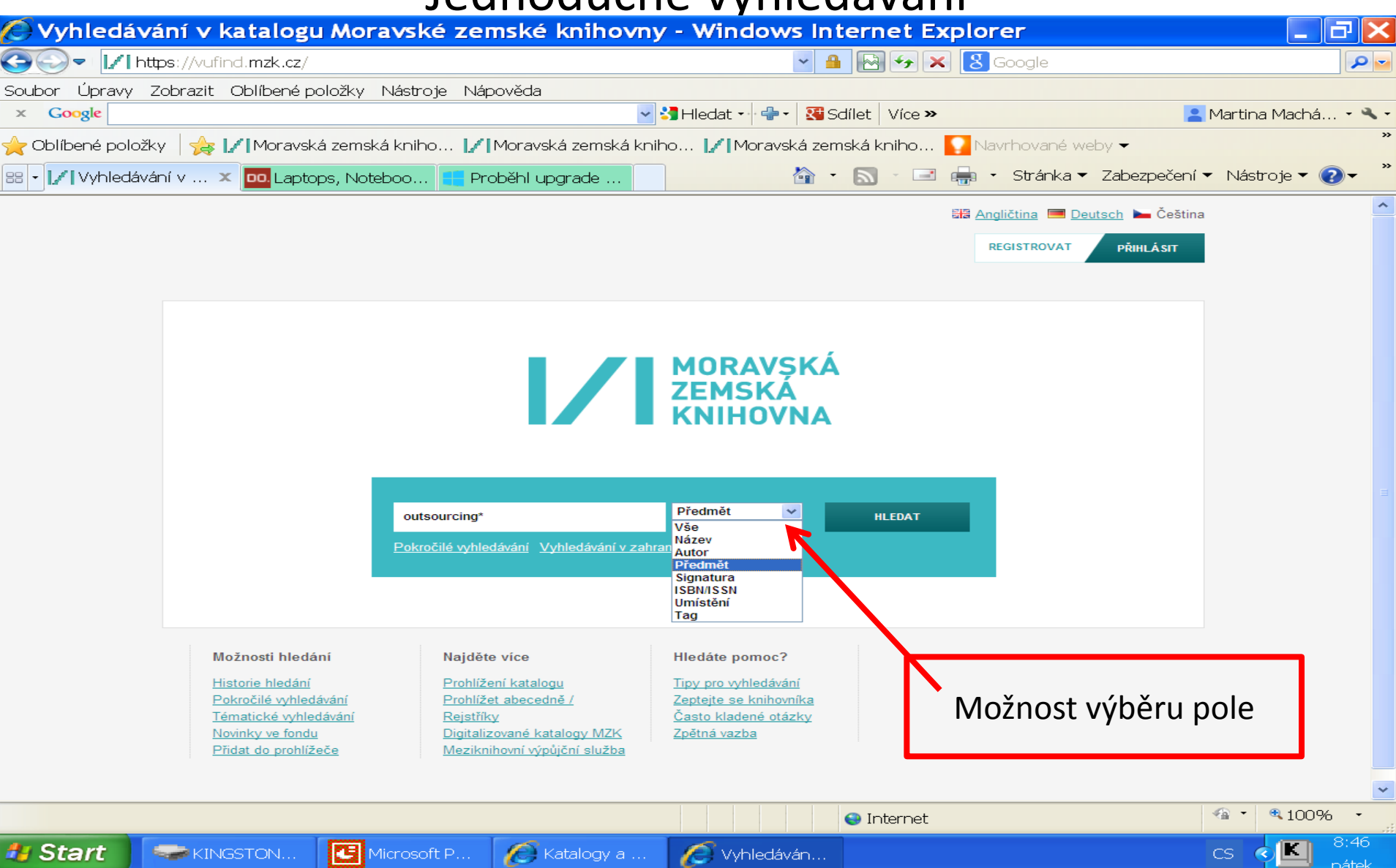

#### Práce s výsledky

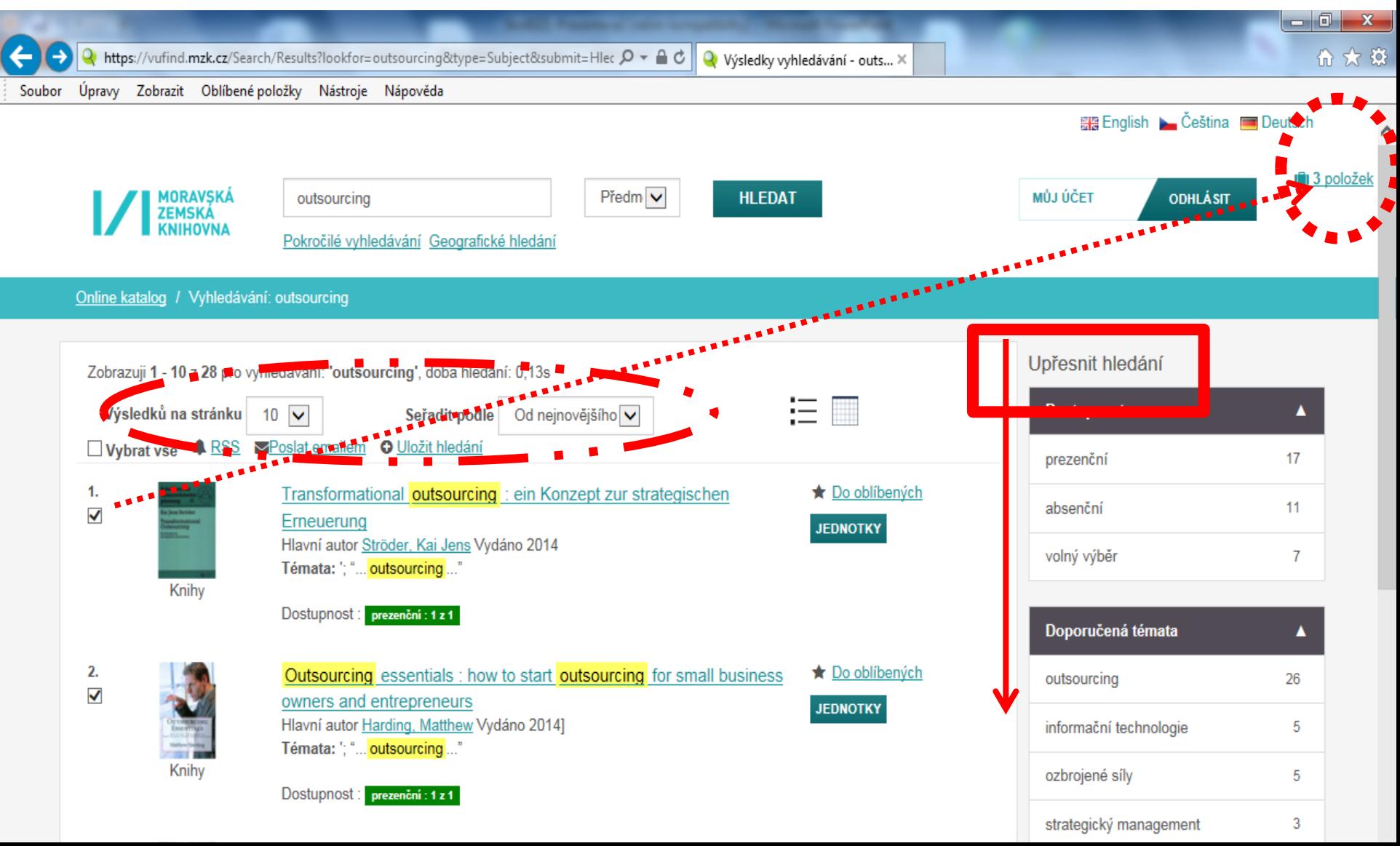

Záznam

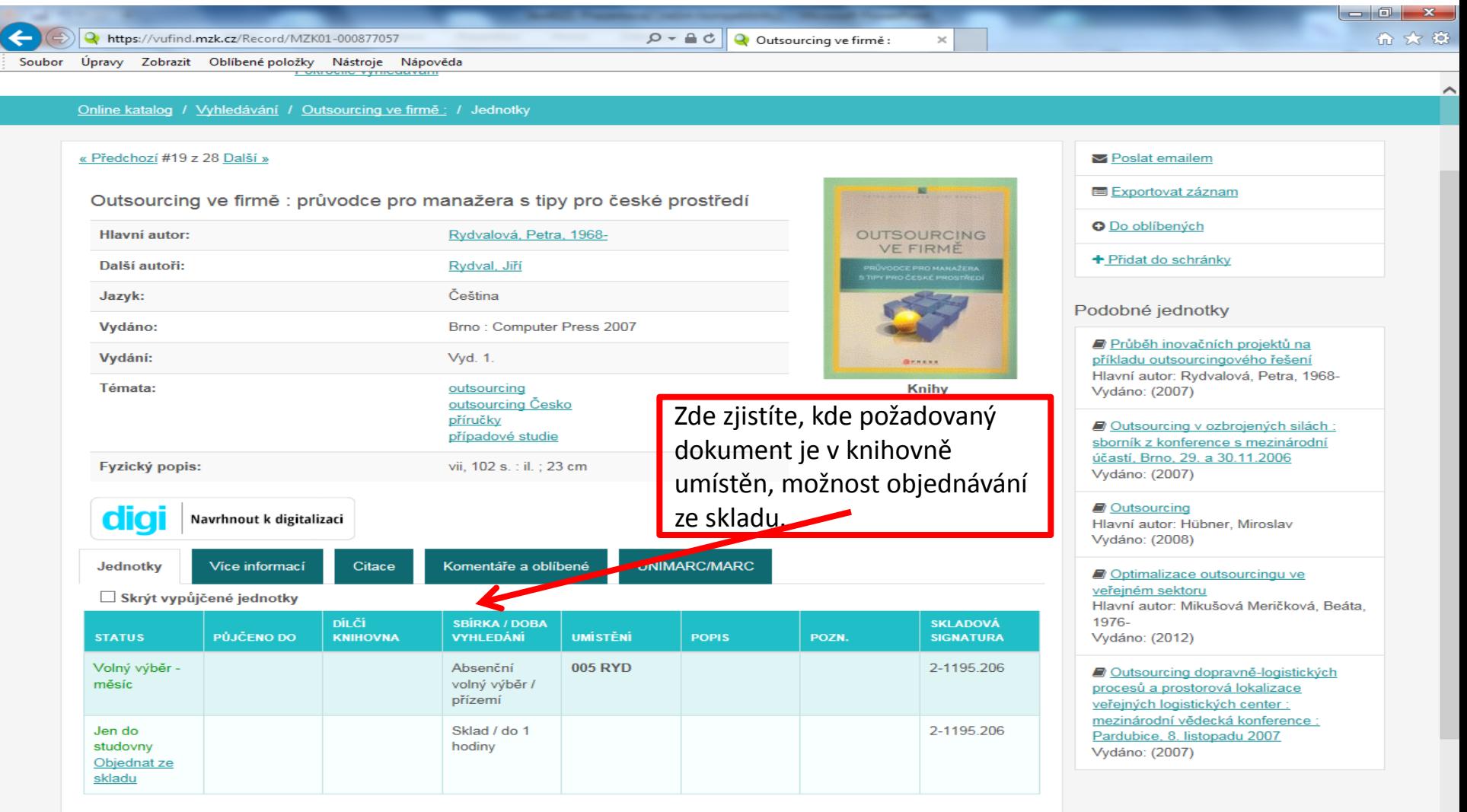

 $\mathbf{w}$ 

 $\bullet$ 

45

**23** 

P-

9

#### Záznam – další možnosti

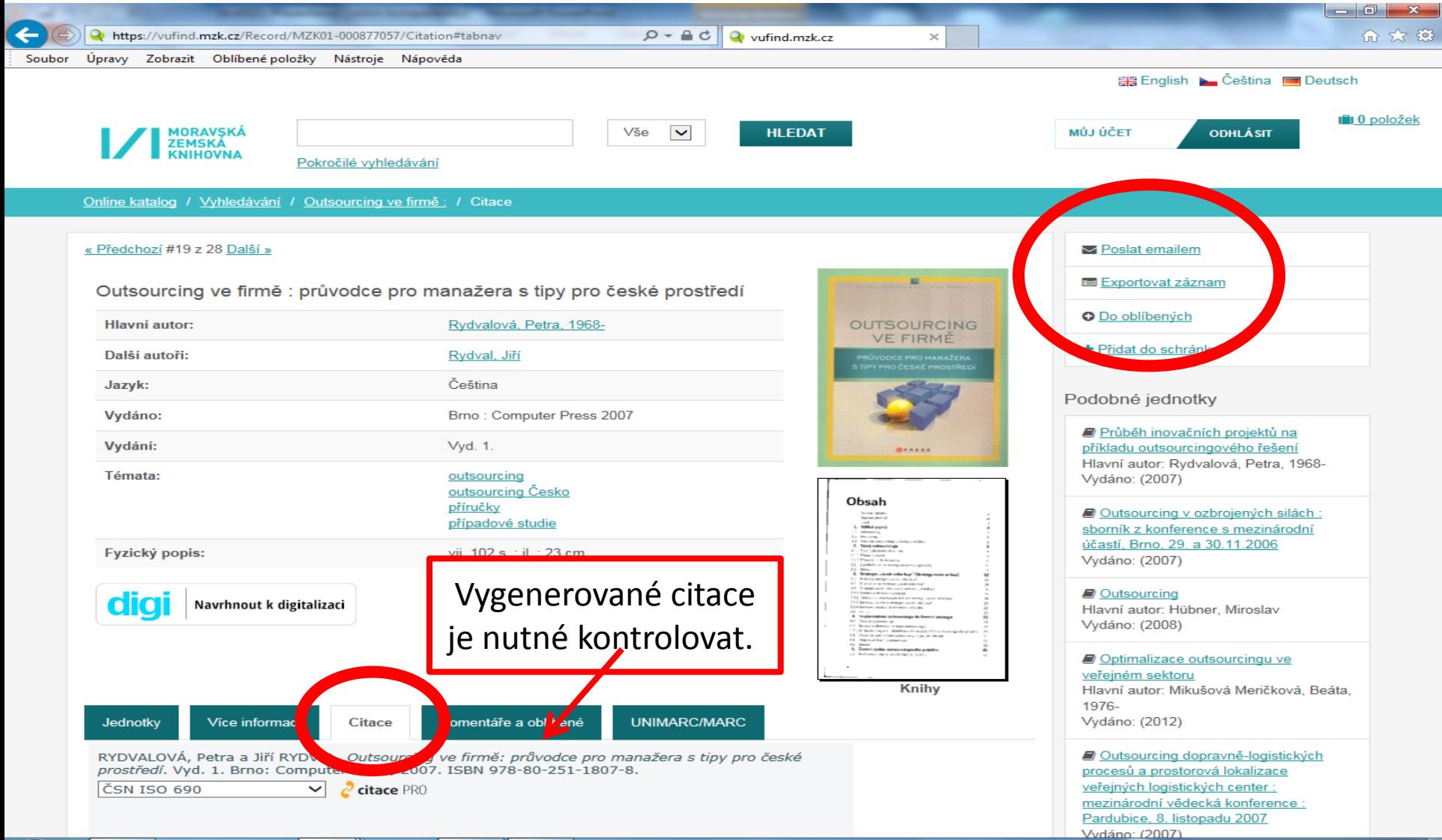

W

 $\bullet$ 

-59

**ES** 

P-

Э

#### Export záznamů 1

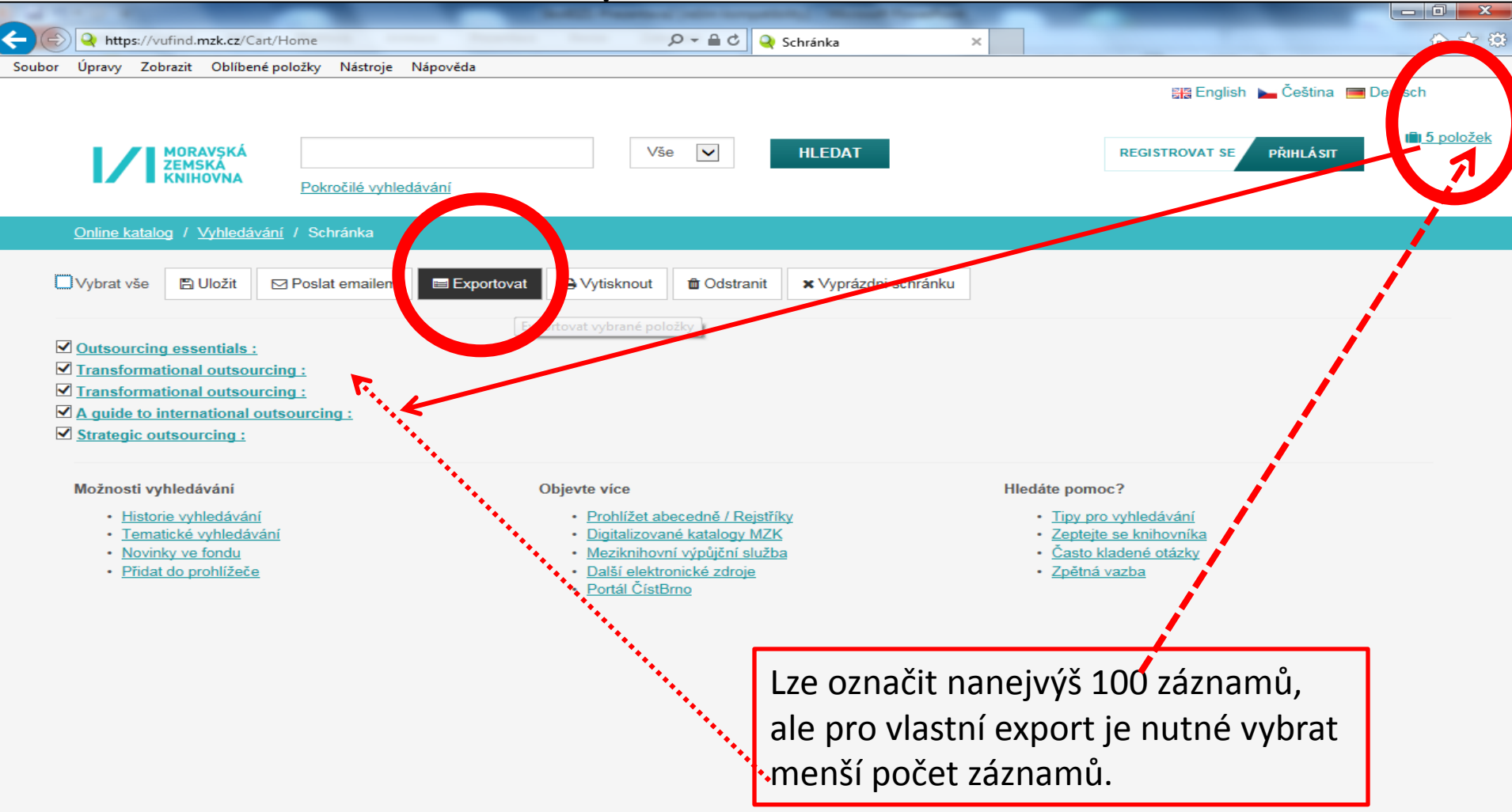

#### Export záznamů 2

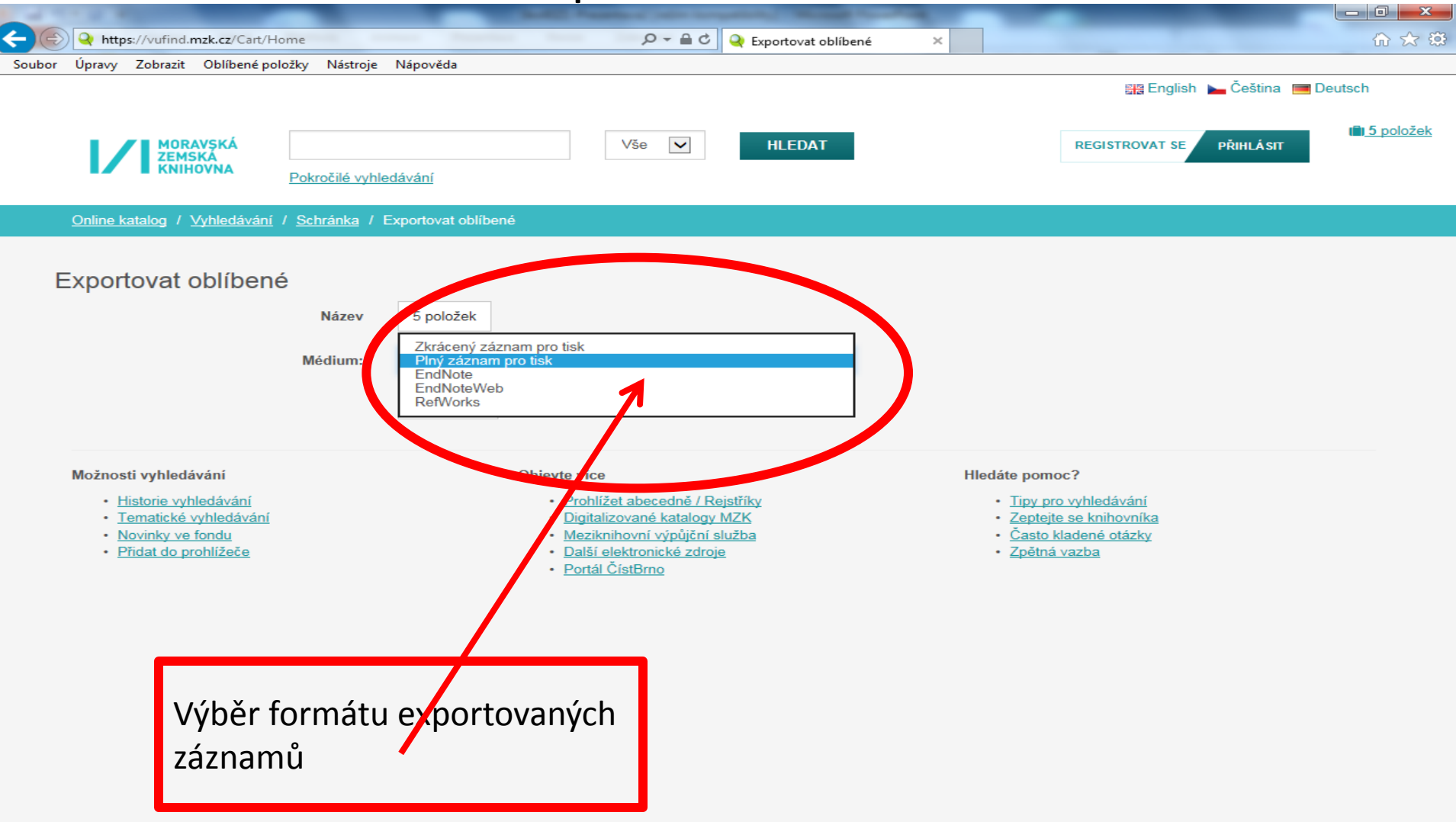

#### Výběr záznamů do schránky (oblíbené)

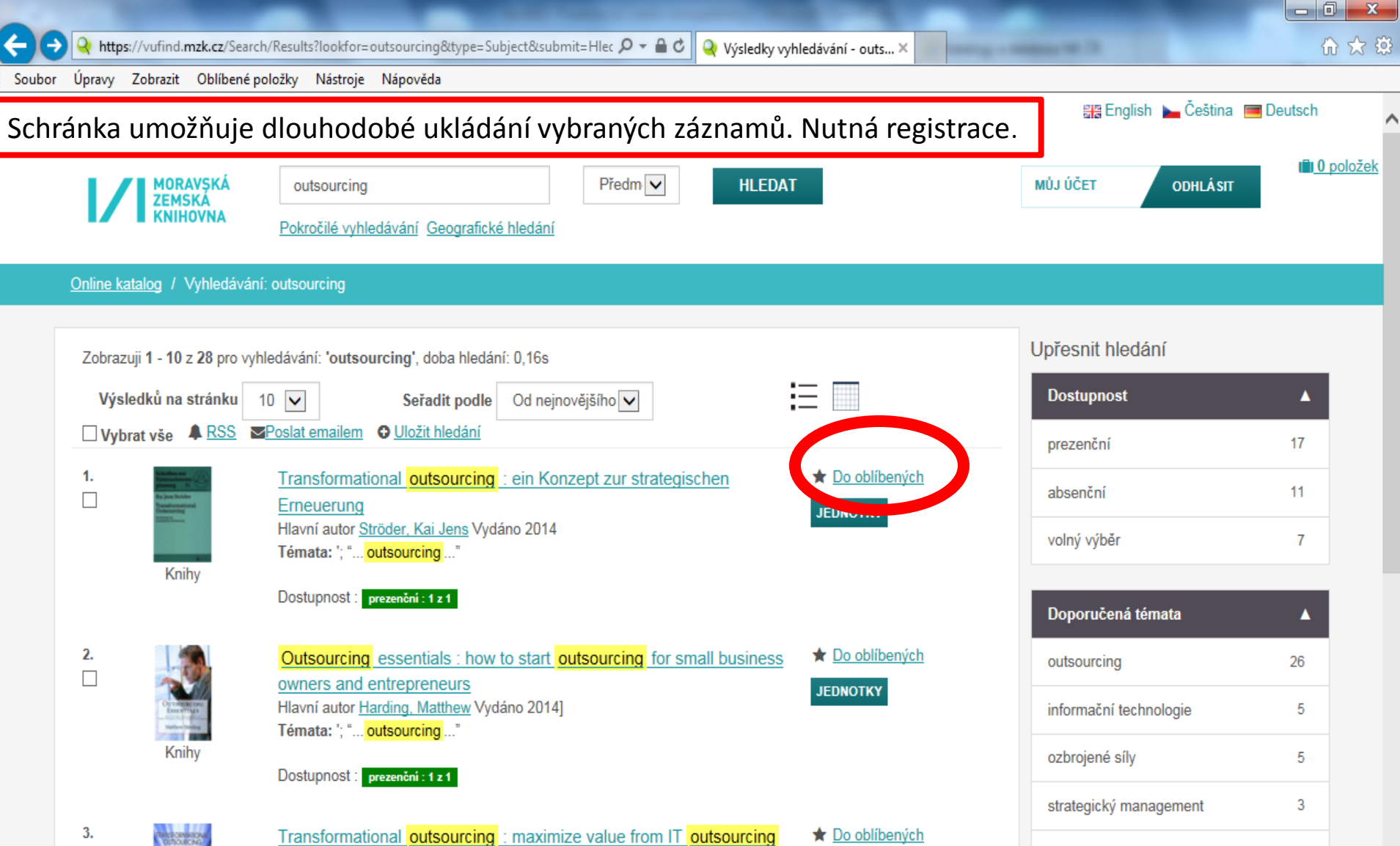

#### Uložení záznamu do vybraného seznamu ve schránce

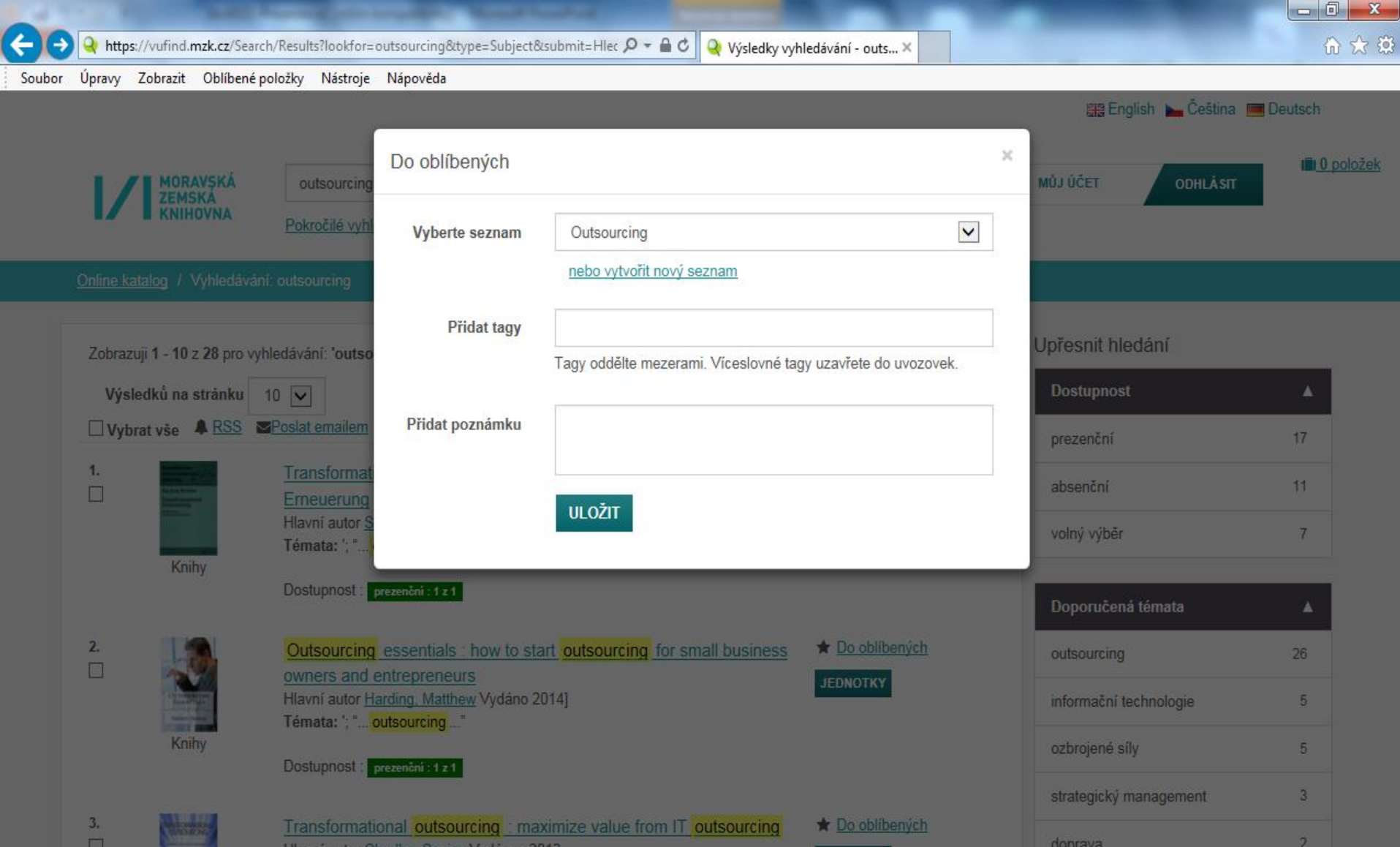

#### Práce se záznamy ve schránce

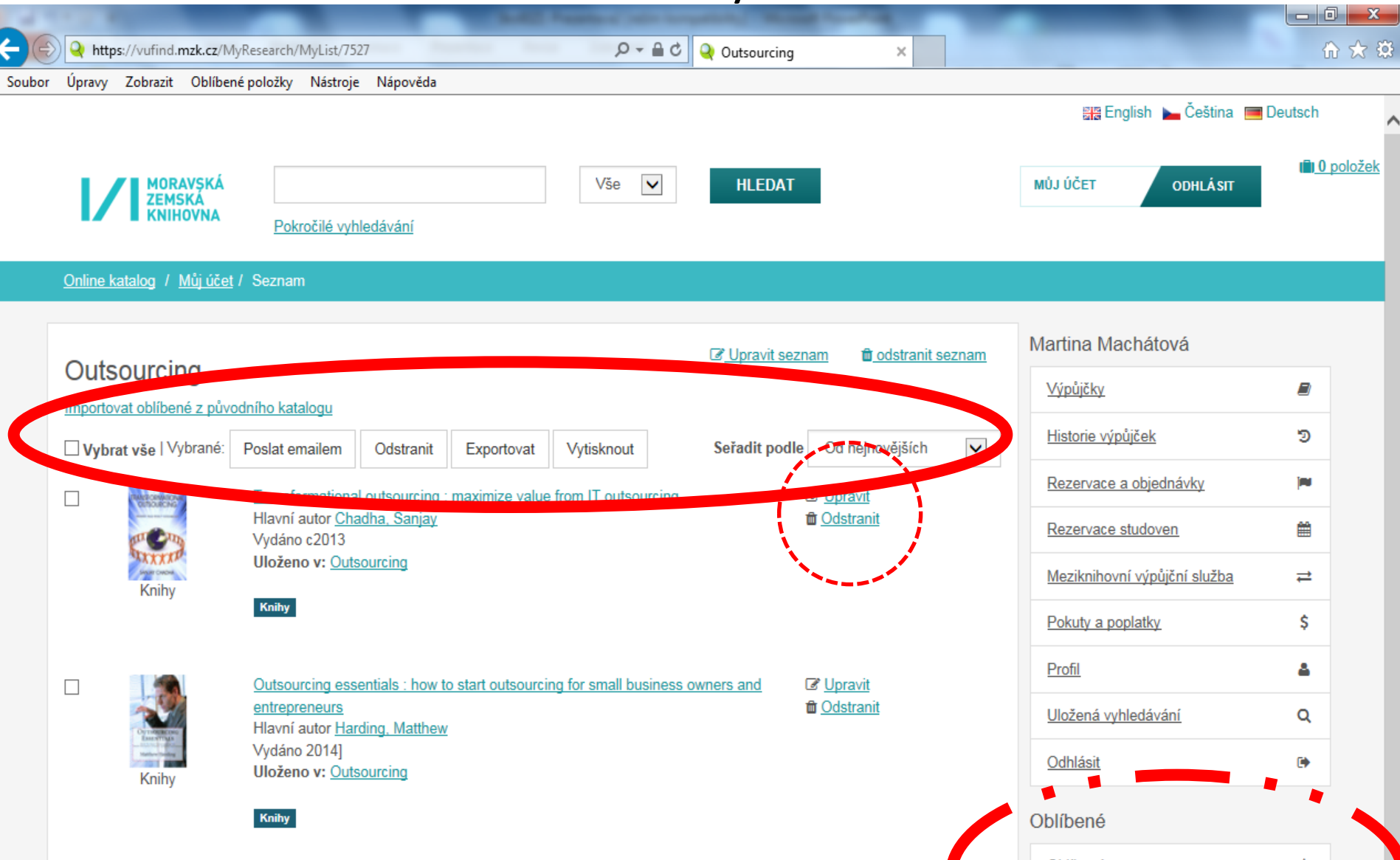

# VUFIND – pokročilé vyhledávání

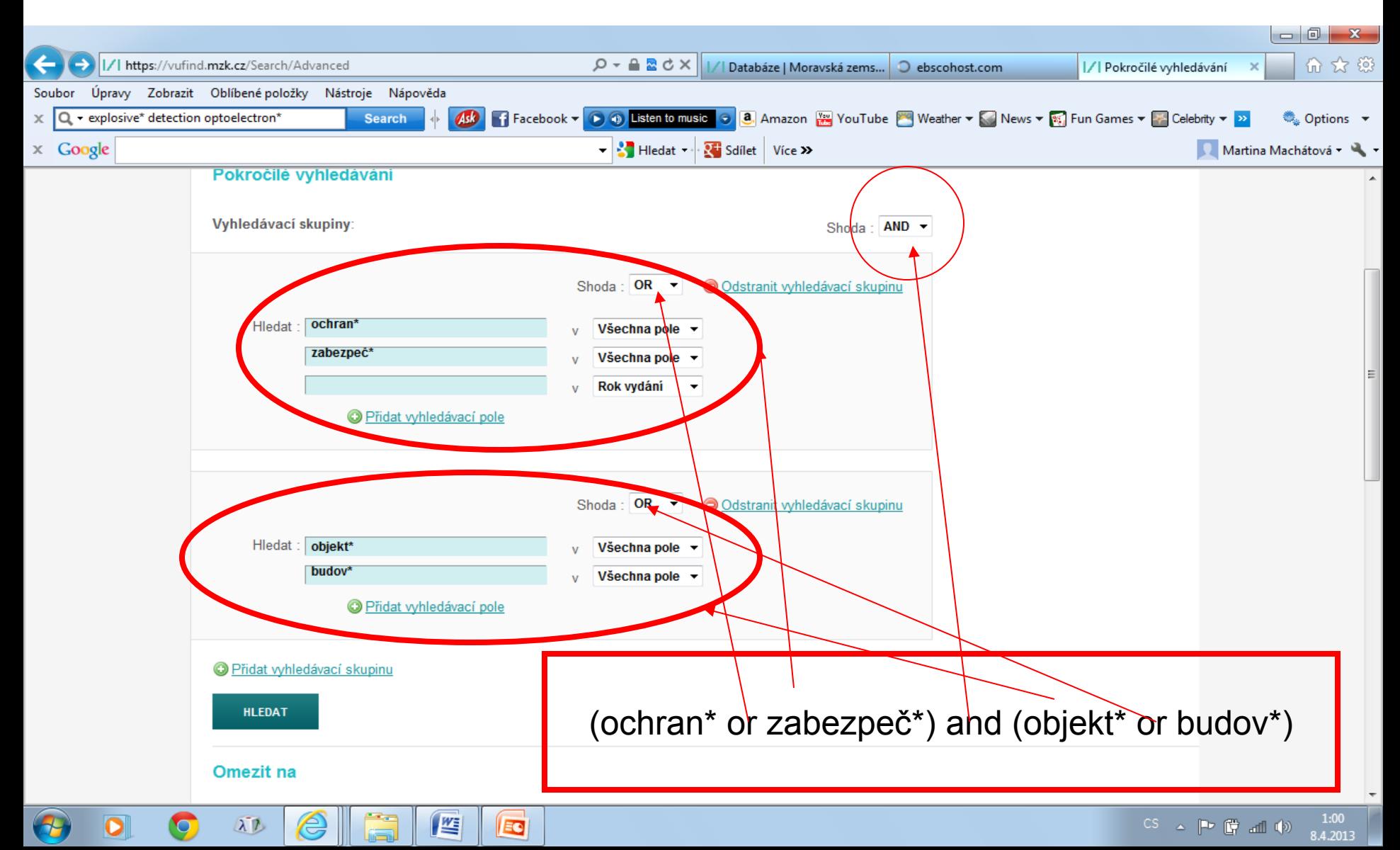

#### Tematické vyhledávání 1

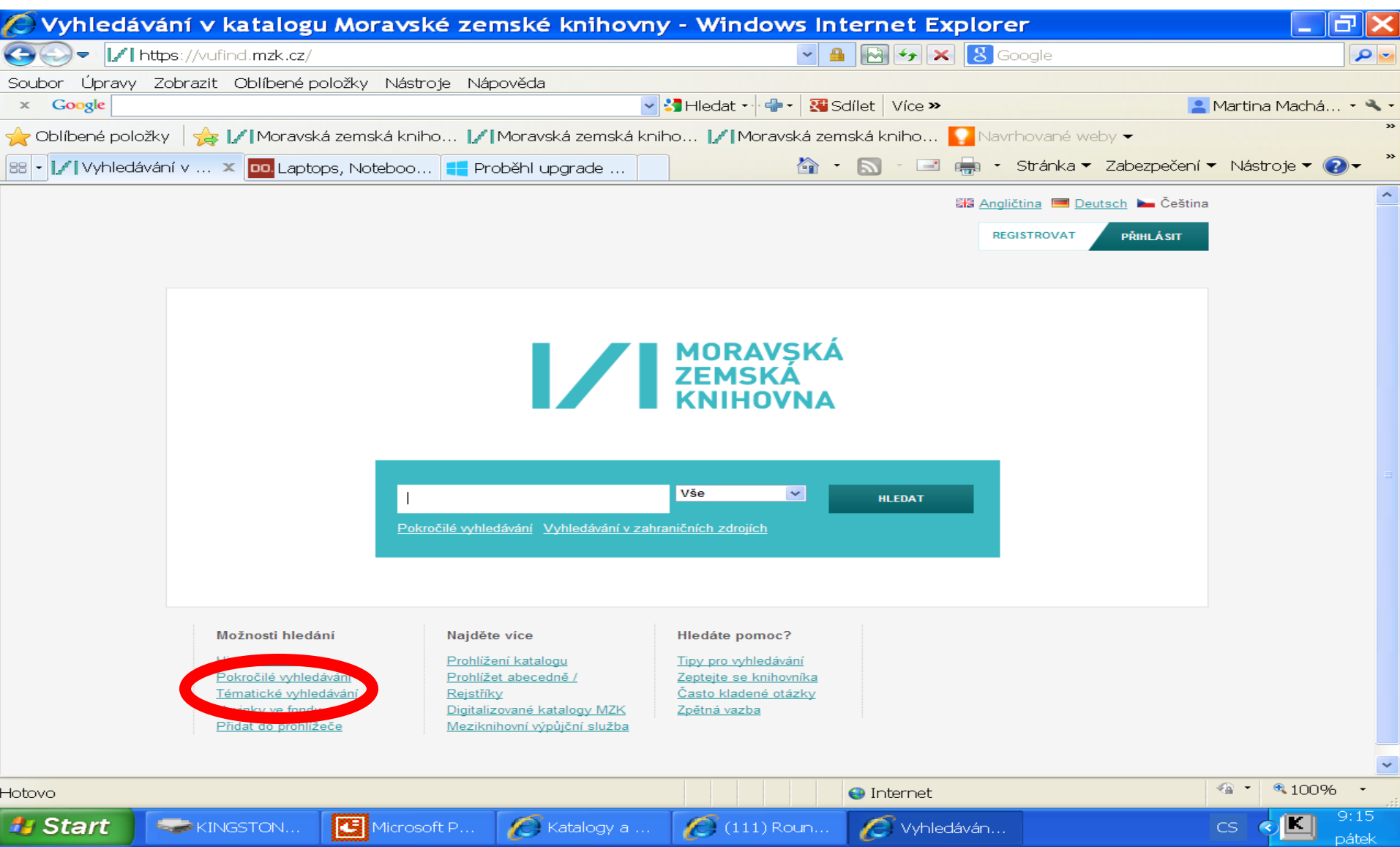

#### Tematické vyhledávání 2

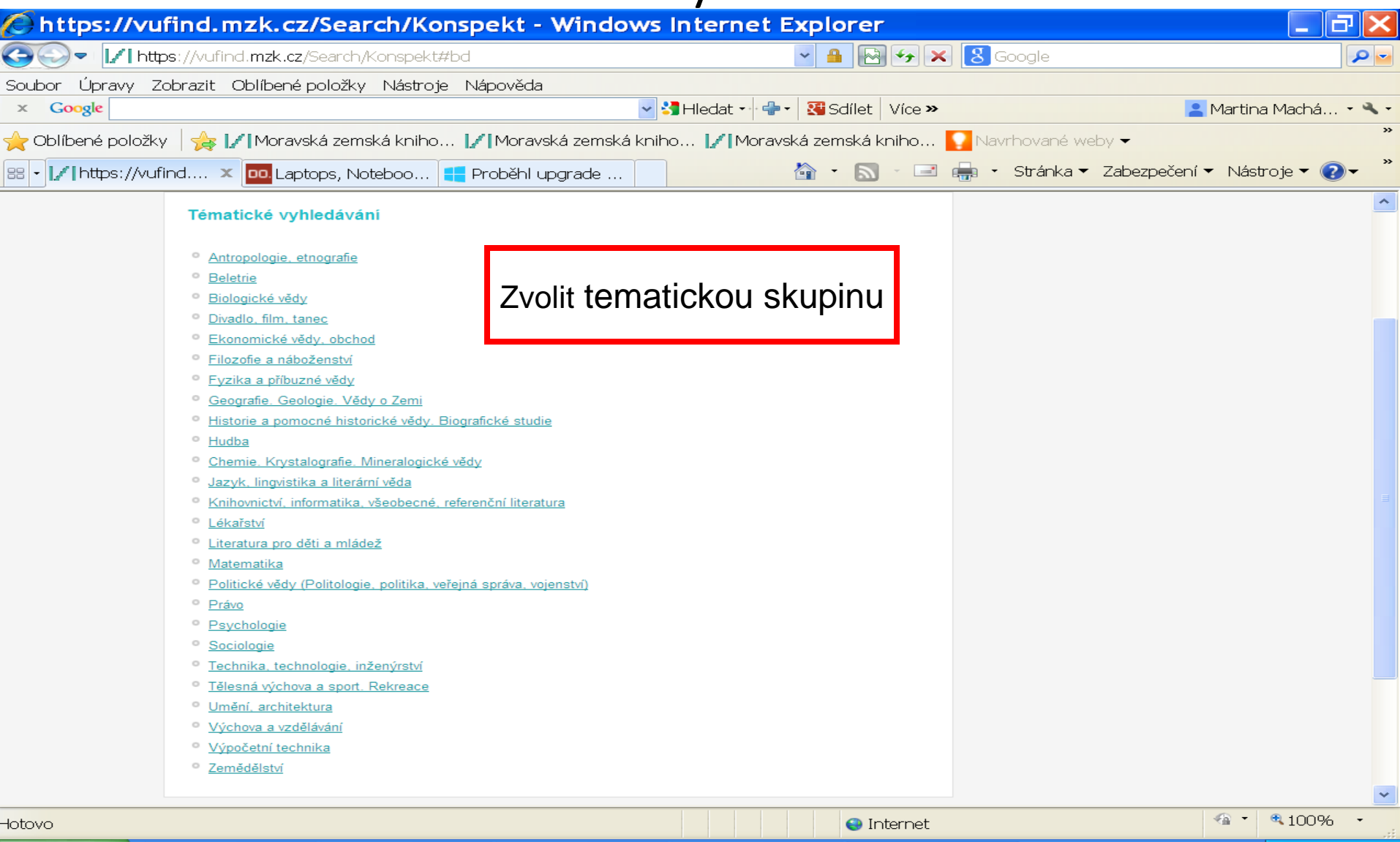

**TELECTION** 

#### Tematické vyhledávání 3

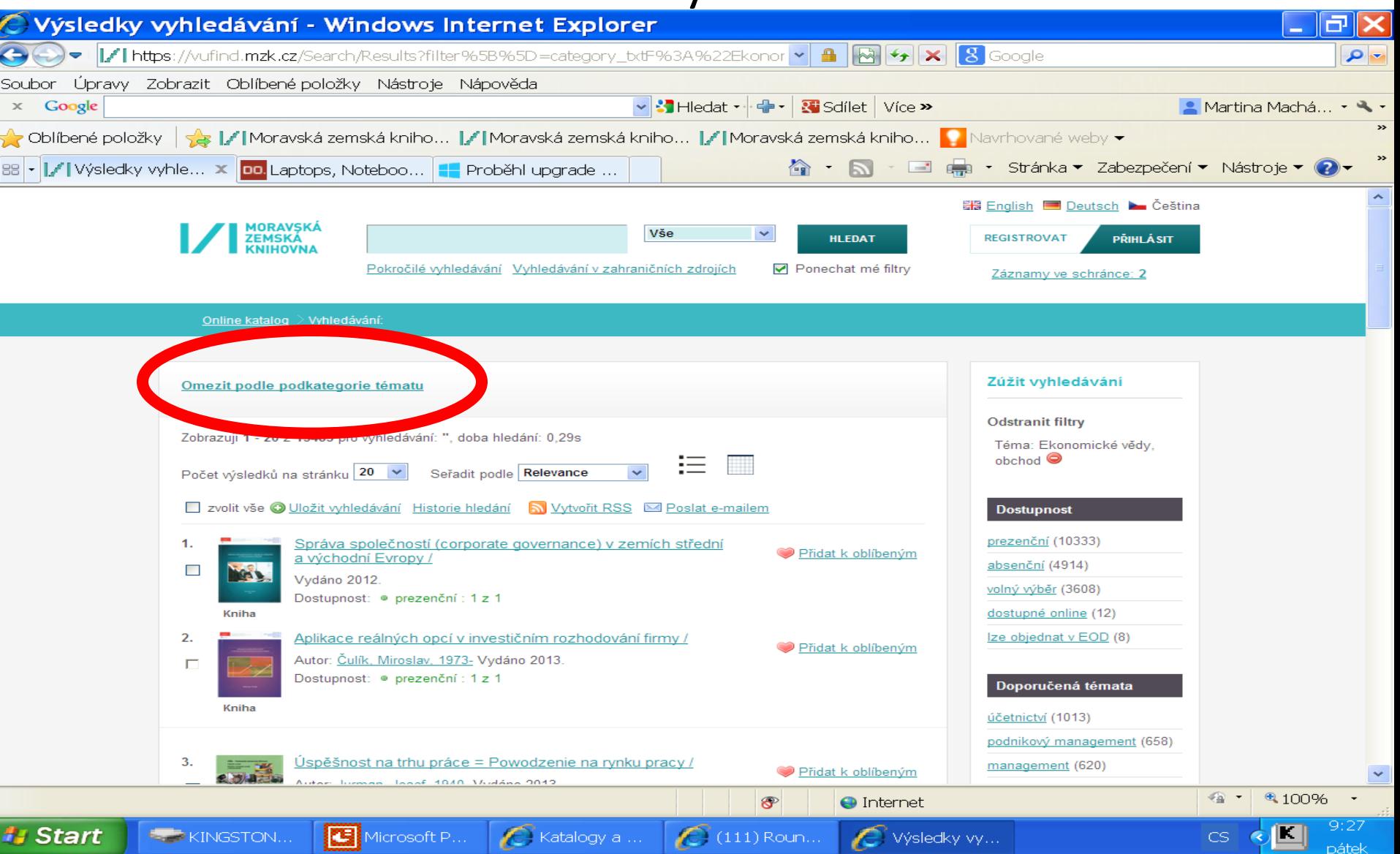

#### Tematické vyhledávání 4

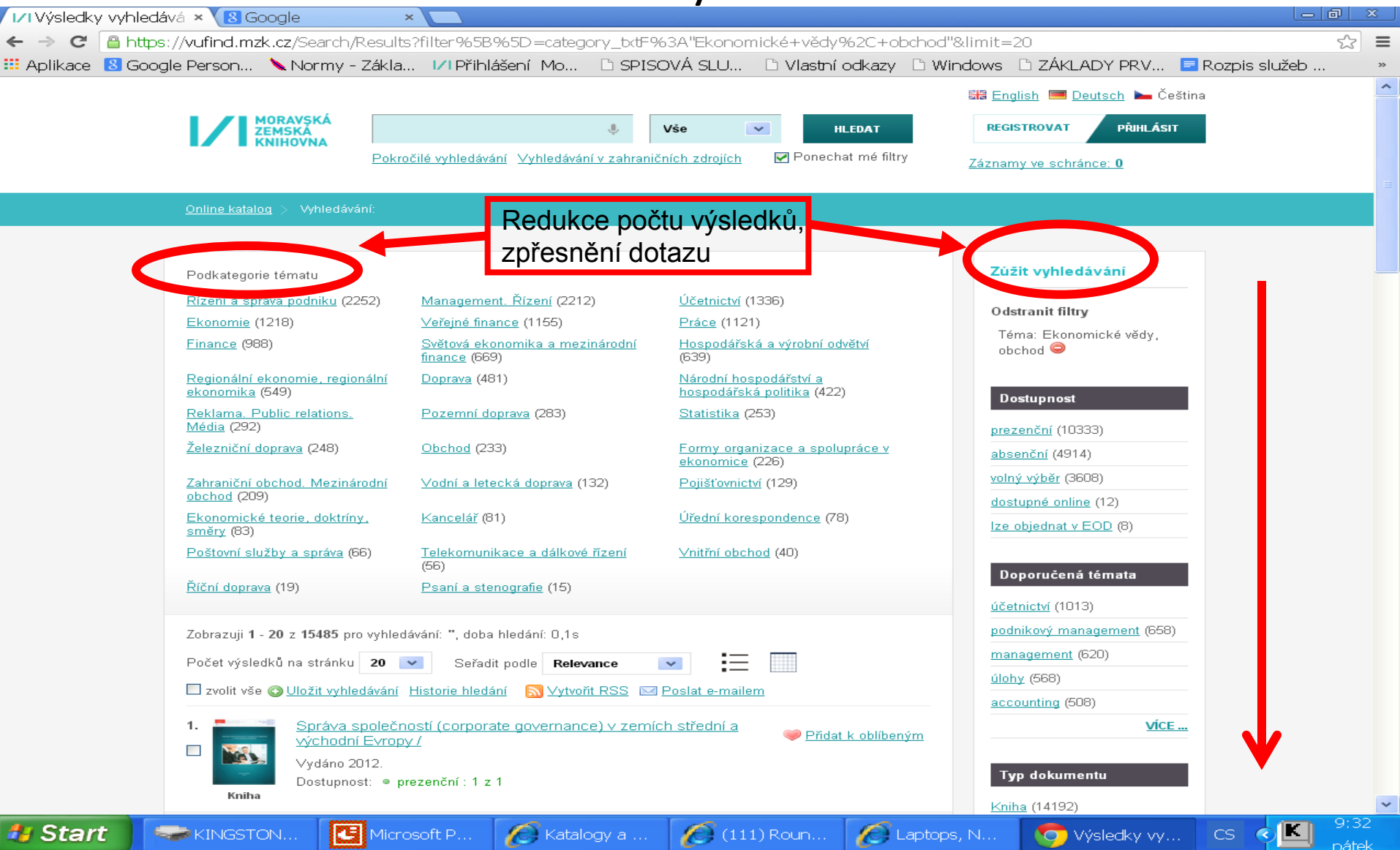

## VUFIND - rejstříky

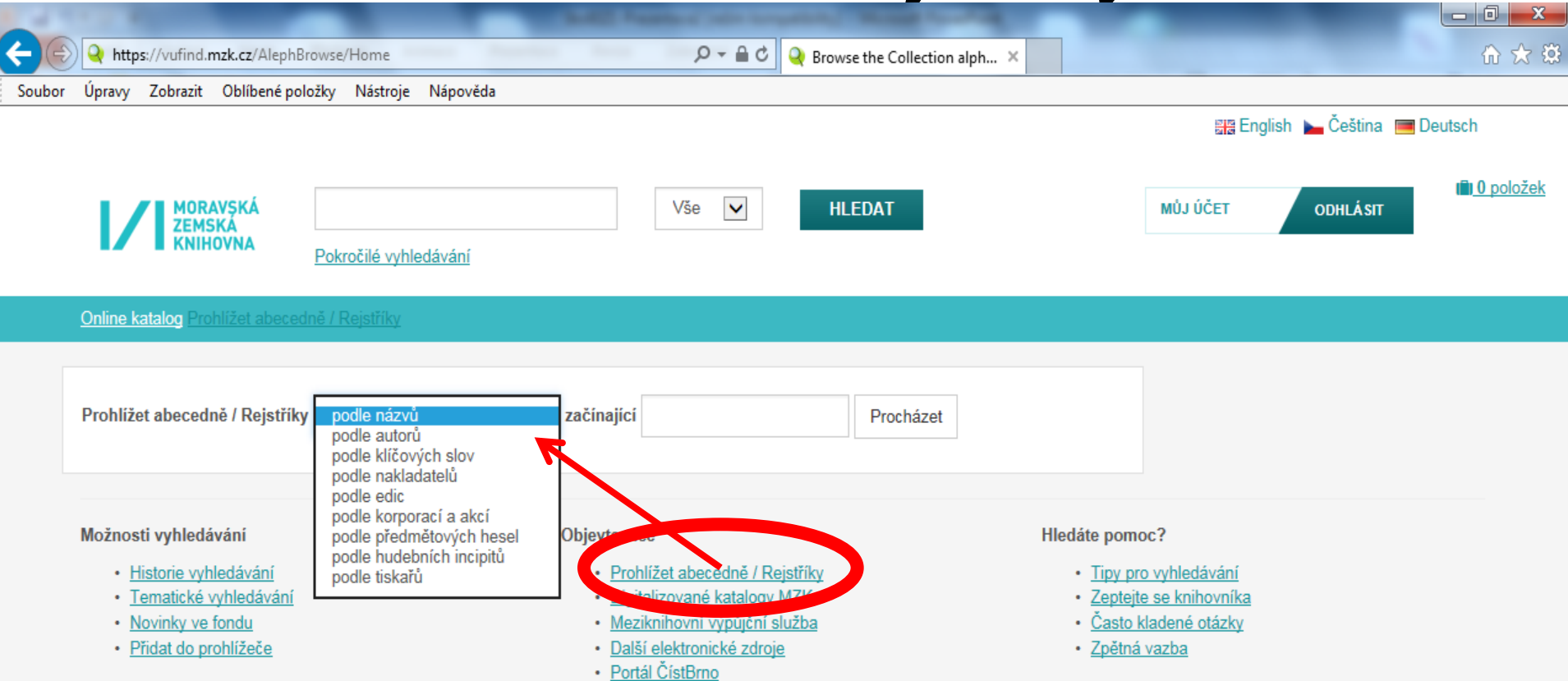

#### VUFIND – Novinky ve fondu

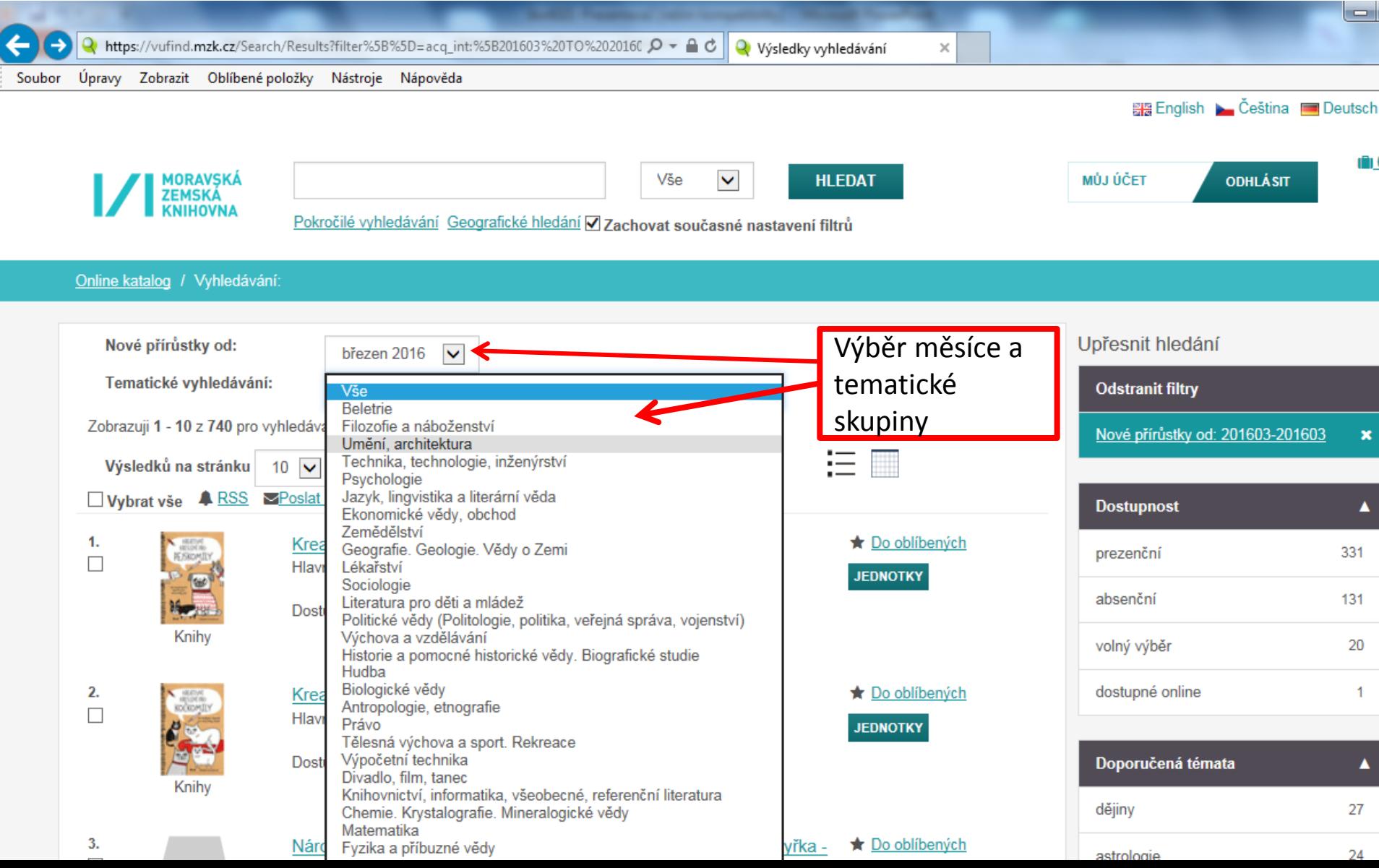

#### **Katalog MZK: aleph.mzk.cz**

#### Tematické vyhledávání

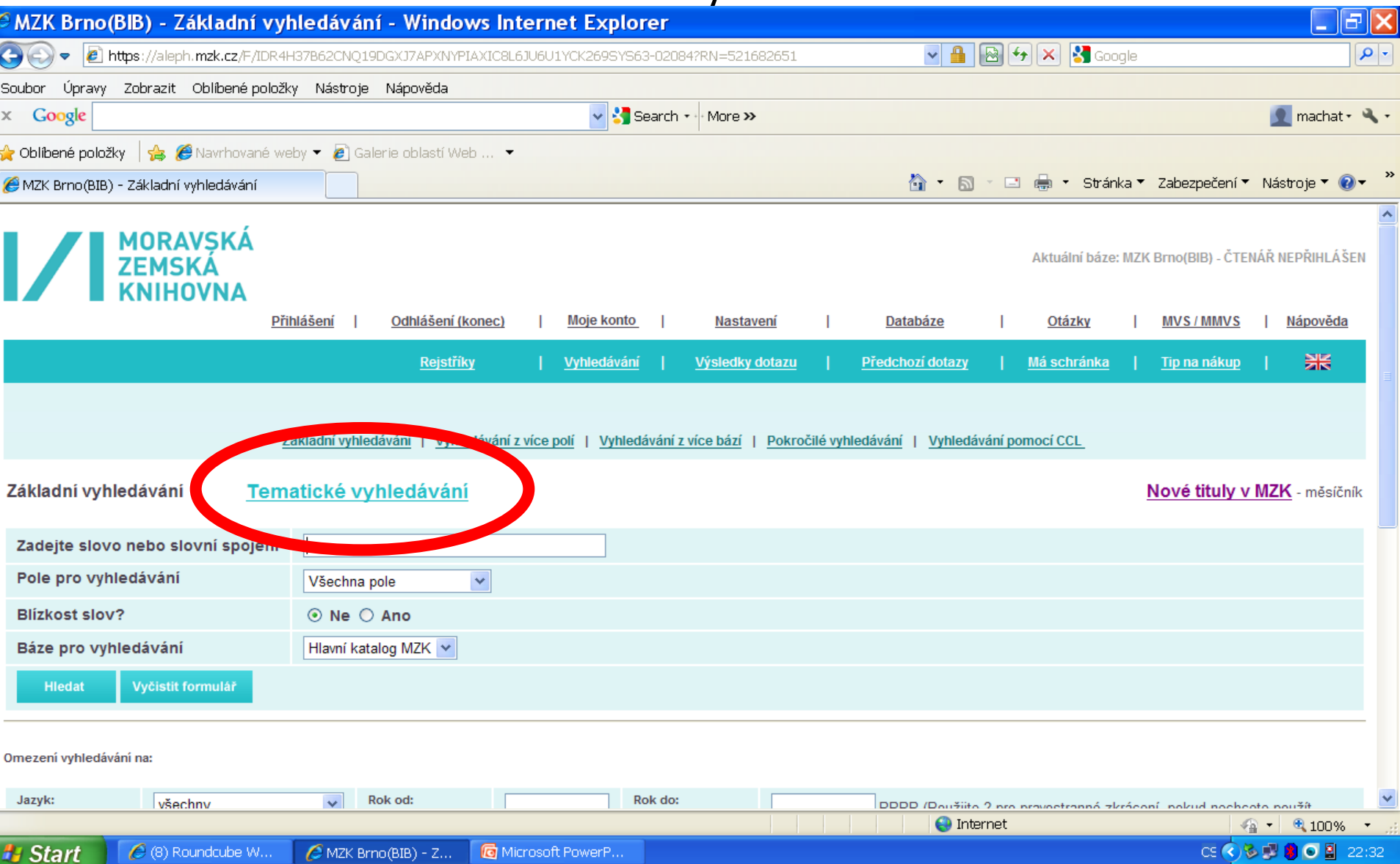

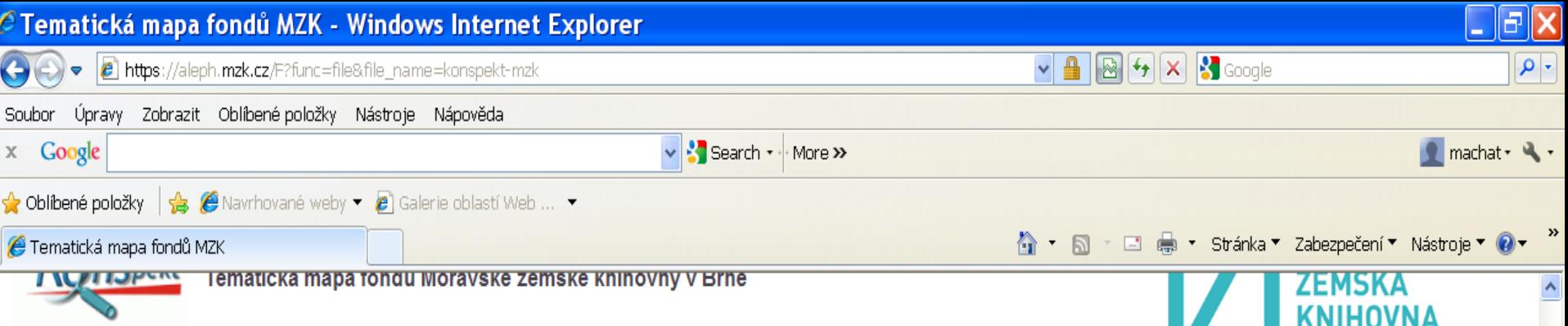

Tematická mapa fondů MZK je určená všem zájemcům z řad čtenářů, knihovníků a nakladatelů, kteří chtějí získat rychlou informaci o tematickém profilu fondů MZK bez podrobných bibliografických informací...<br>V současné době lz

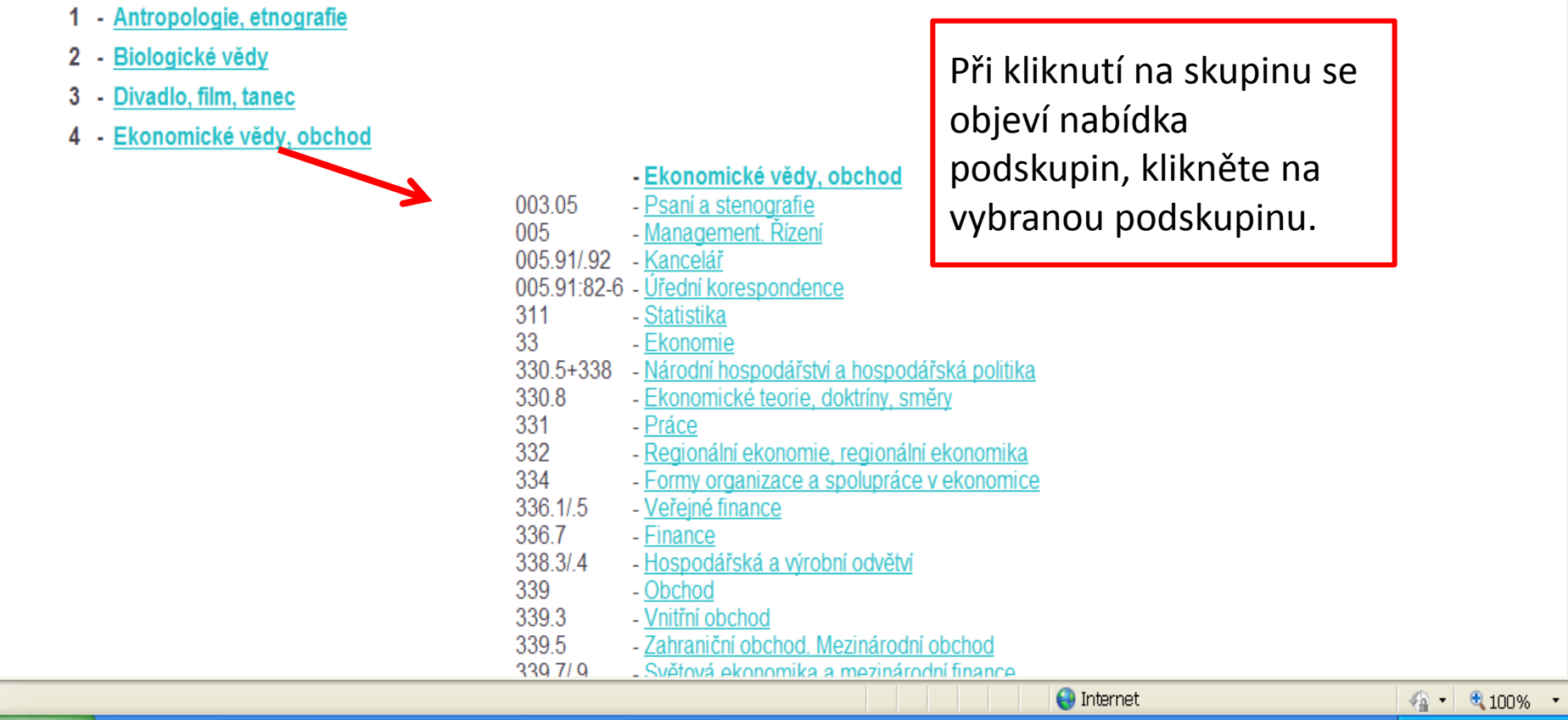

v

 $CE$   $6$   $6$   $1$   $8$   $0$   $1$   $2$   $2$   $33$ 

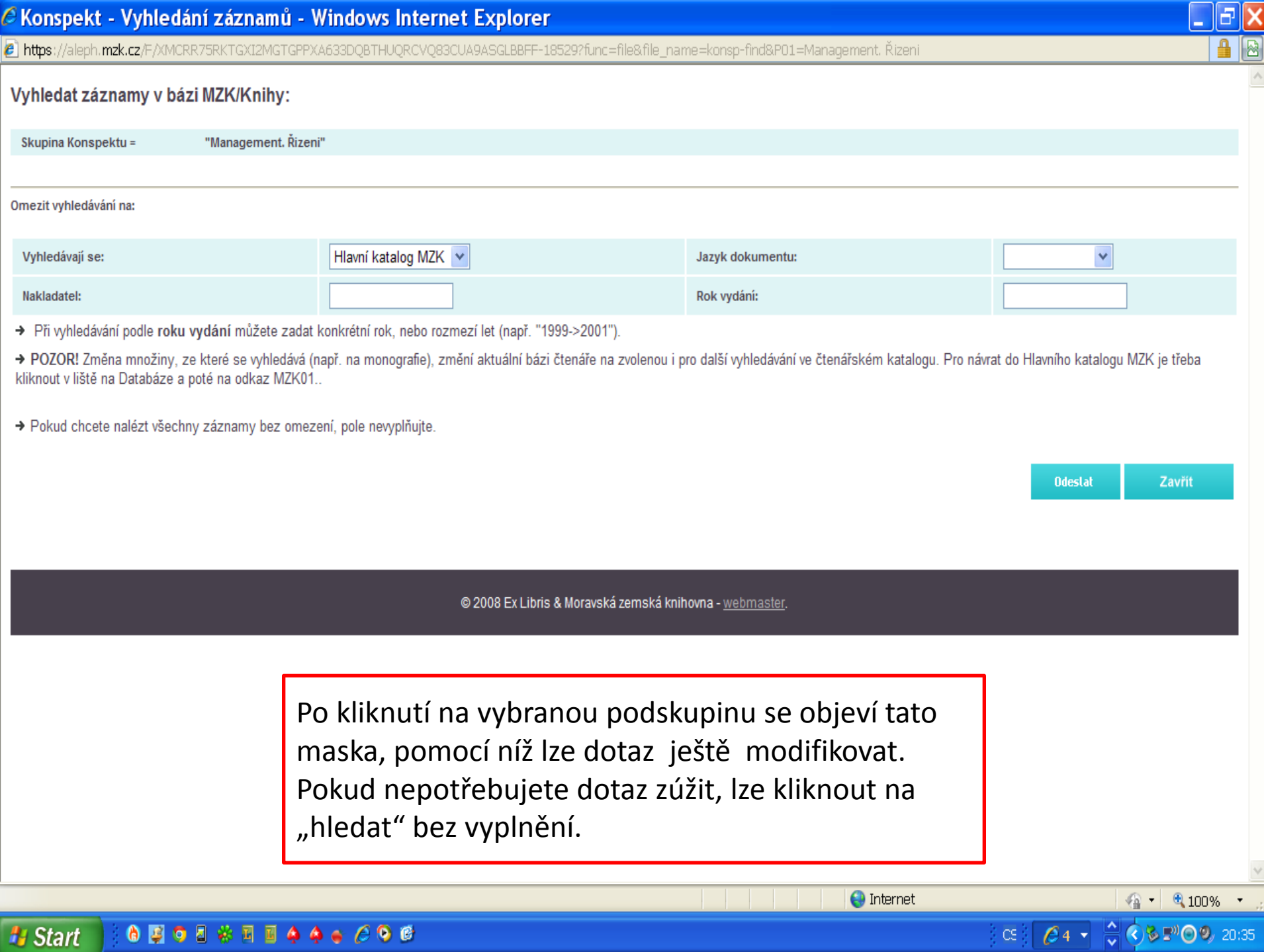

**H** Start | ● 图 ● 目 ※ 回 目 ◆ ◆ ◆ *◇* ● 图

#### Nové publikace ve fondu MZK

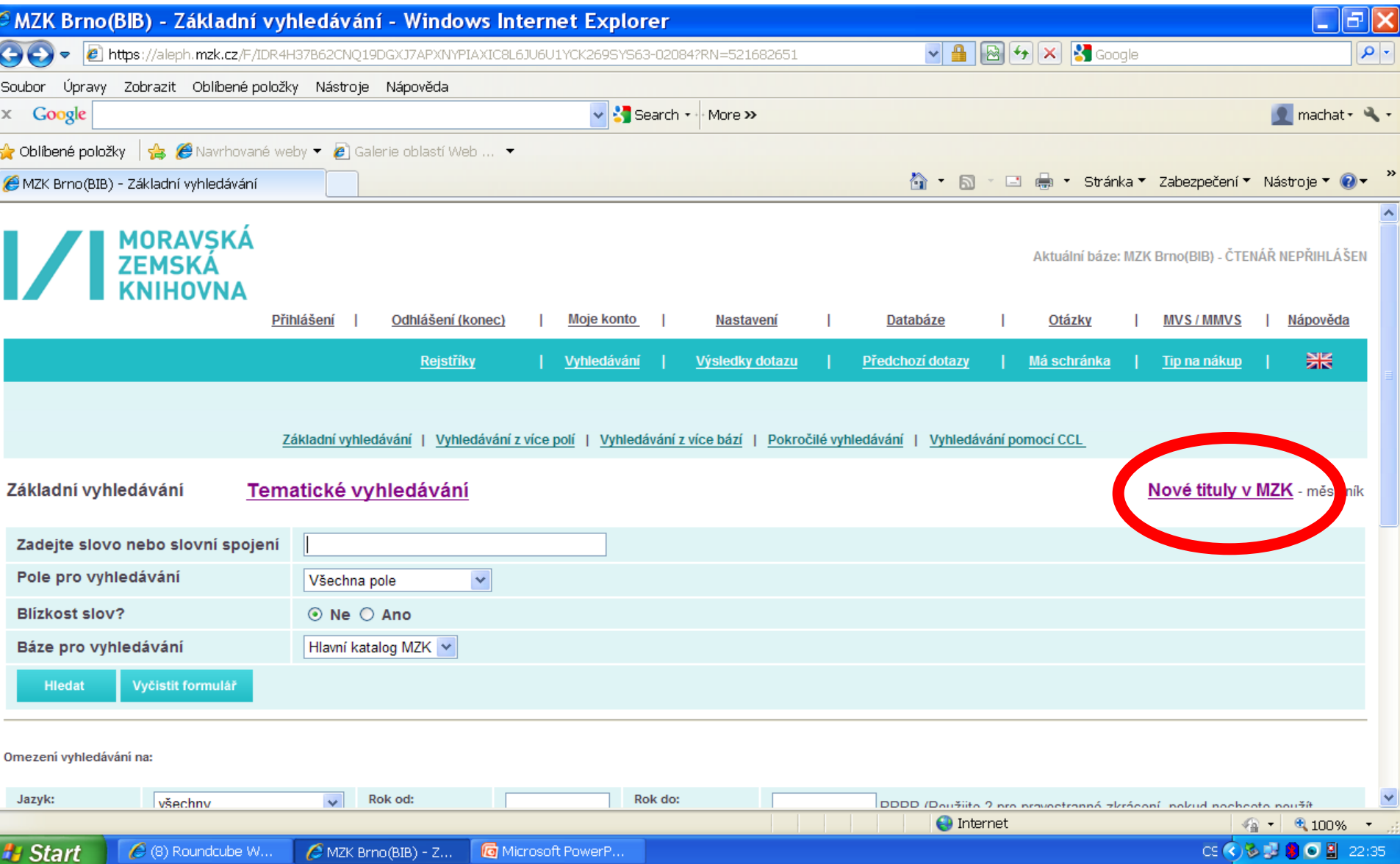

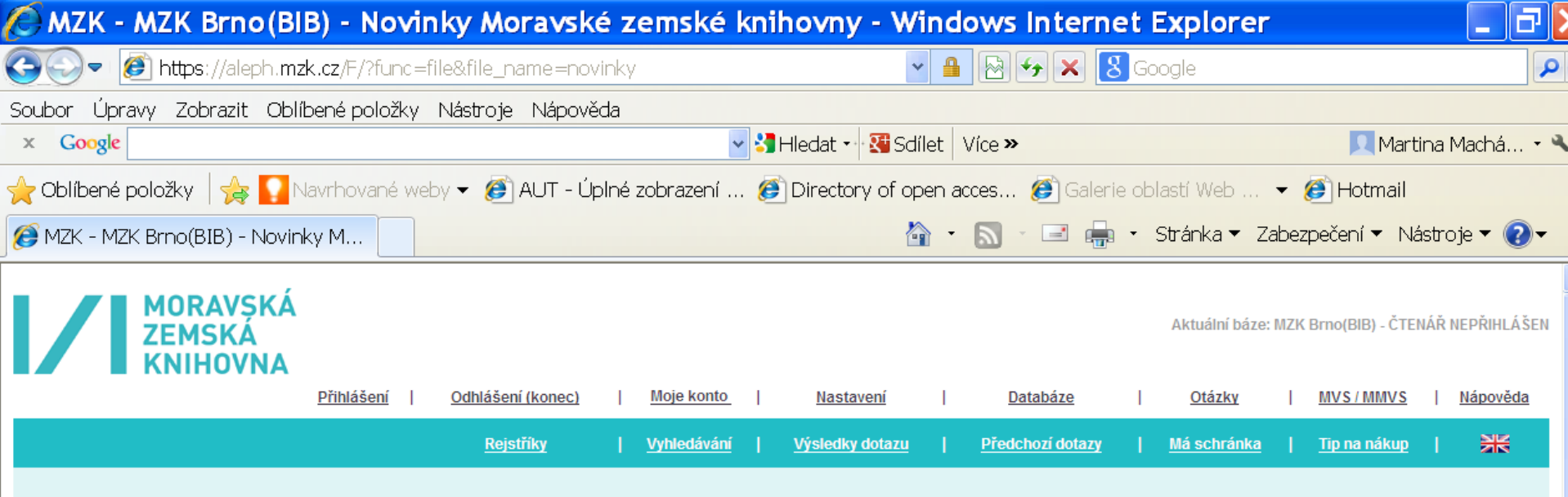

#### Novinky Moravské zemské knihovny za rok 2013

V tabulce se nalézá přírůstek vybraných titulů MZK. Tabulka je rozdělena podle tématických řad a měsíce zpracování.<br>Starší novinky: <u>rok 2008, rok 2009</u>, rok 2010, rok 2011 rok 2012

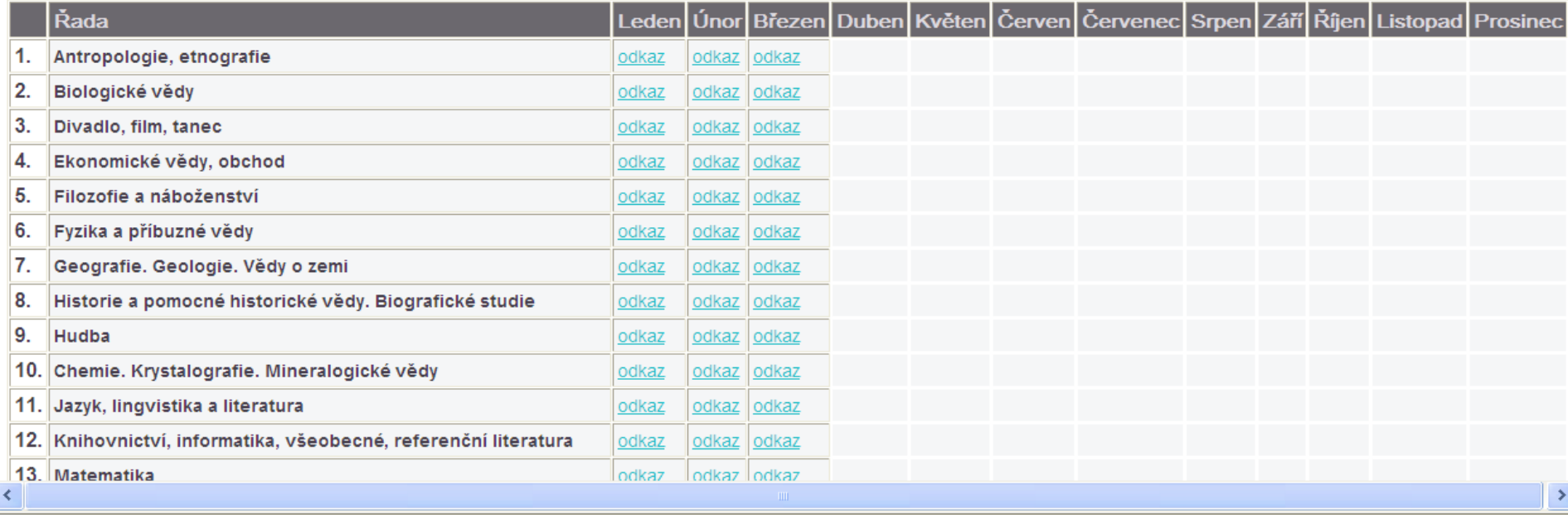

#### Katalog MZK – Aleph Rejstřík předmětových hesel

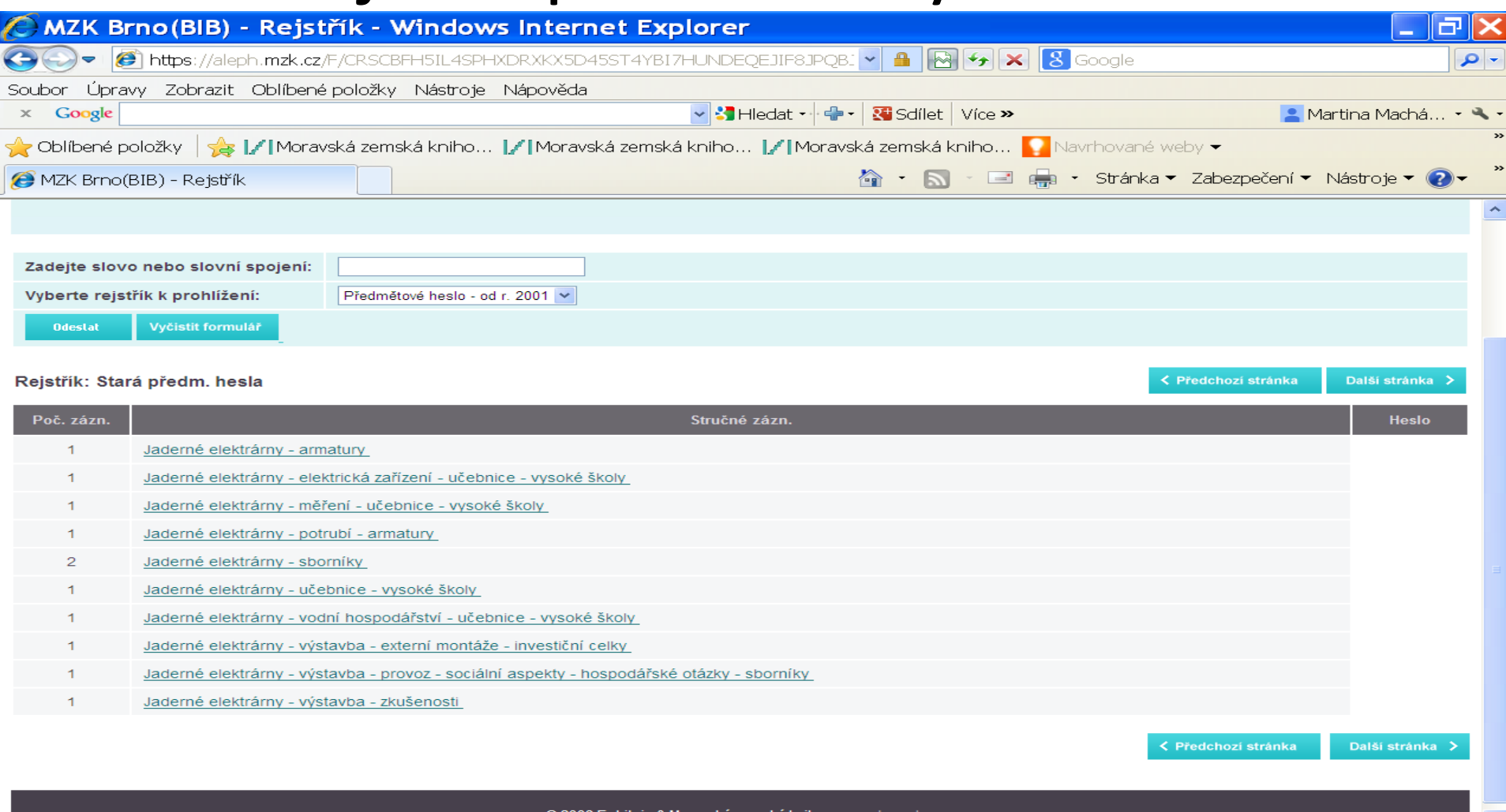

Æ

MZK Brno(B.

**H** Start

**E. PERINGSTON...** 

Microsoft P.

Katalogy a ...

 $\bigoplus$  Internet

榆

um.

**SEU** 

 $CS($ 

## Katalog MZK – Aleph Rejstříky

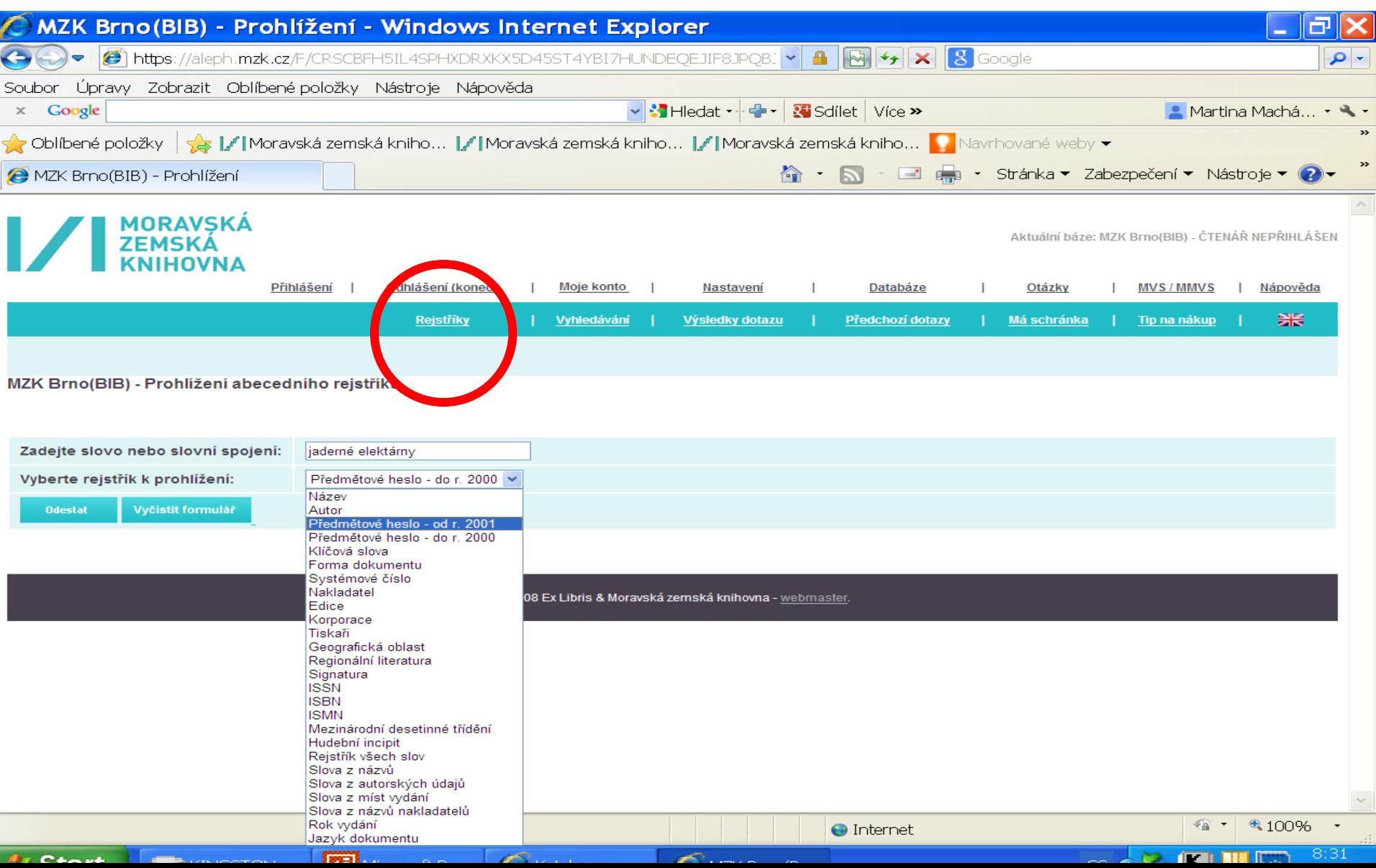

# Vyhledávání slov z obsahu

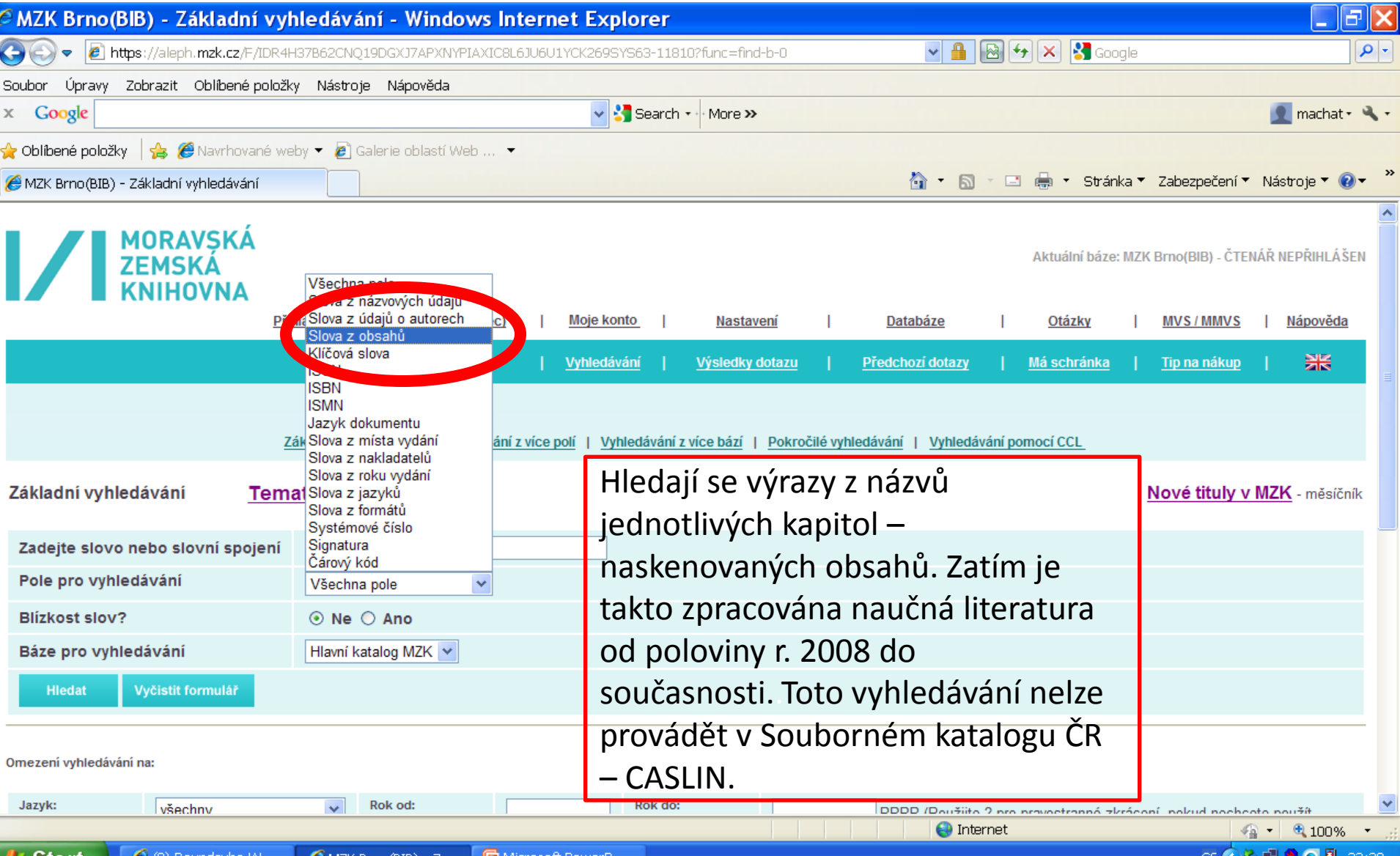

#### Katalog MZK – Aleph

#### Dotazovací jazyk CCL

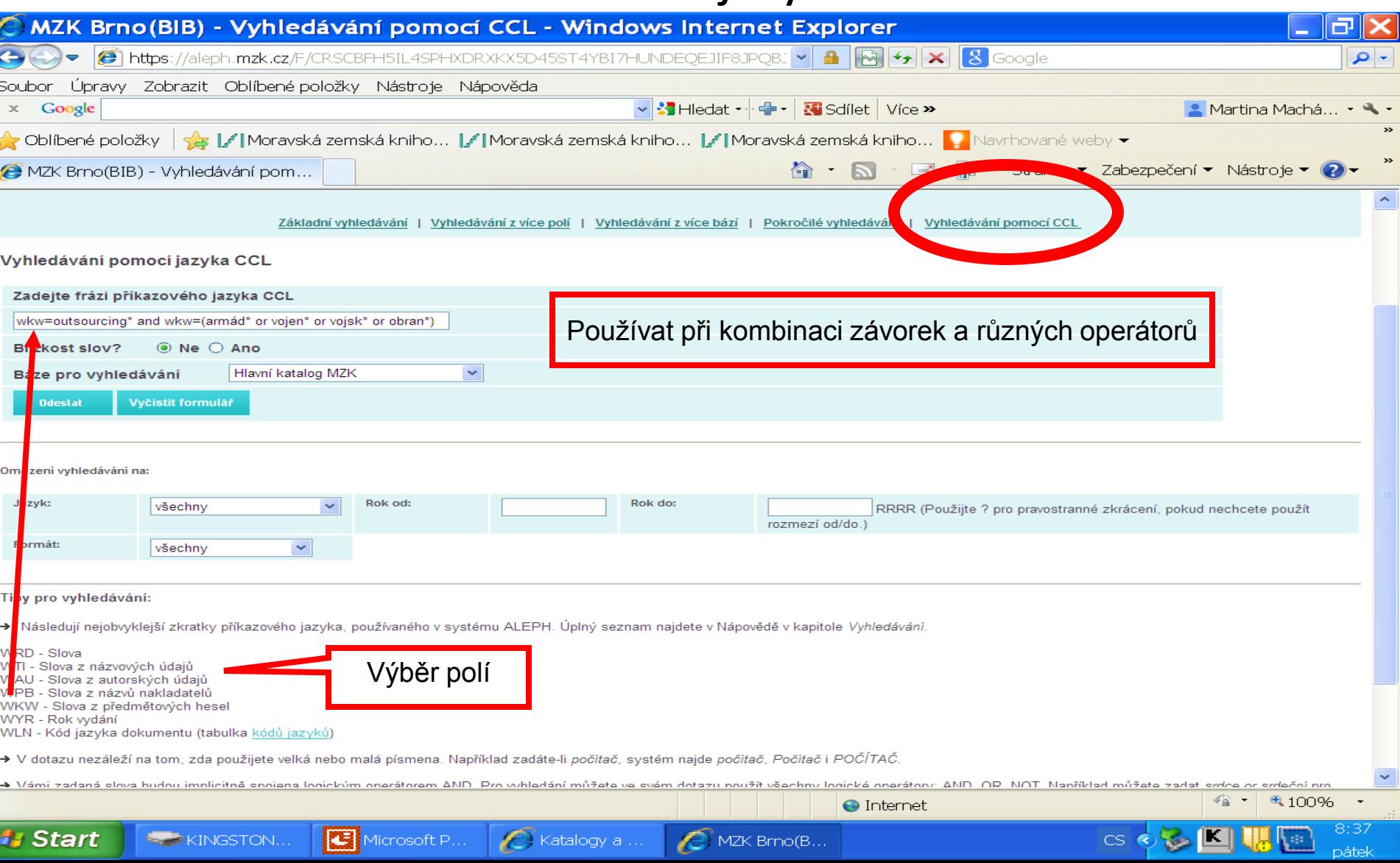

# **Odkazy na informační zdroje**

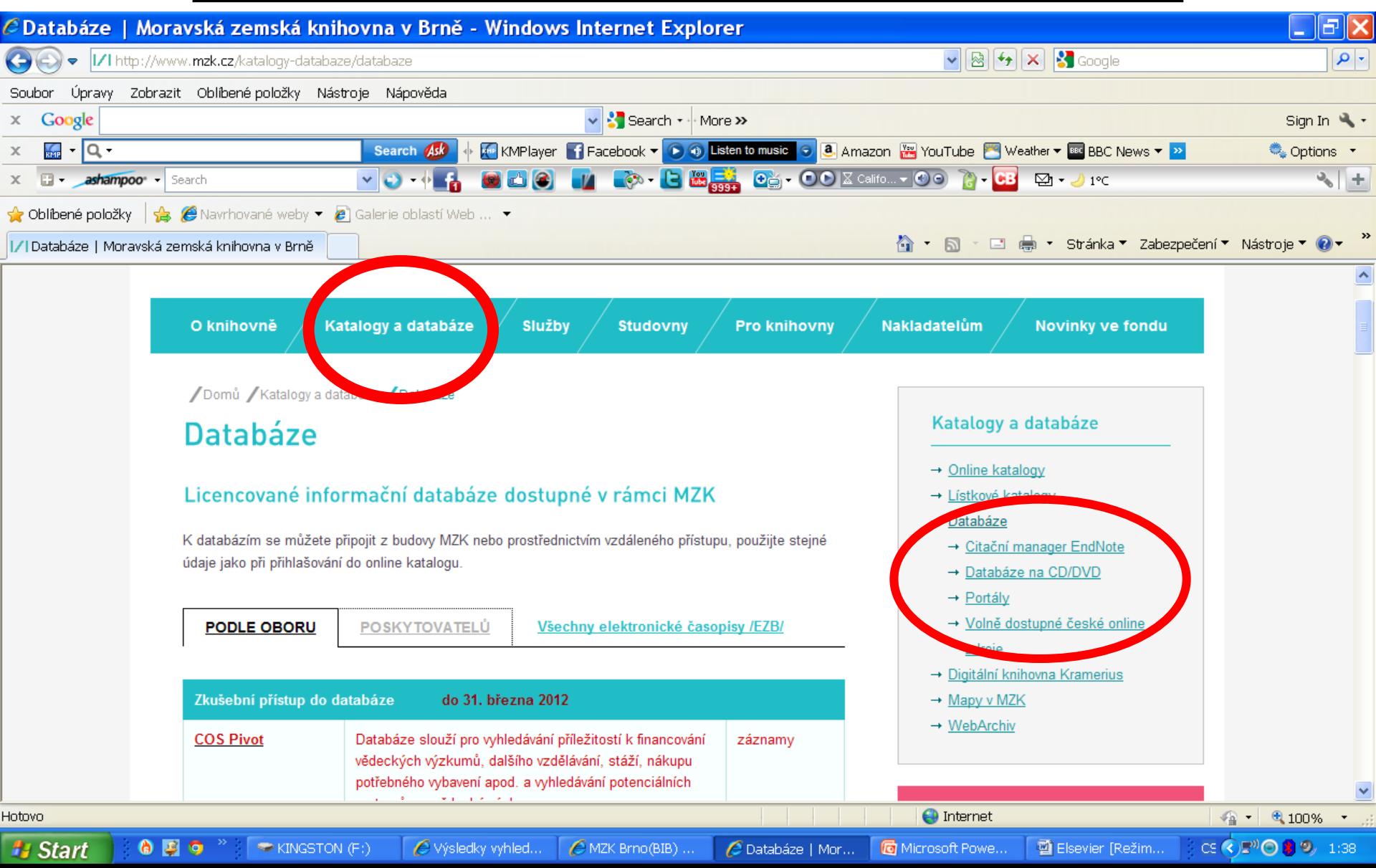

# Kontakt

PhDr. Martina Machátová Moravská zemská knihovna v Brně Kounicova 65a 601 87 Brno Tel.: 541 646 170 E-mail: [machat@mzk.cz](mailto:machat@mzk.cz)

Poslední aktualizace: 24. srpna 2016